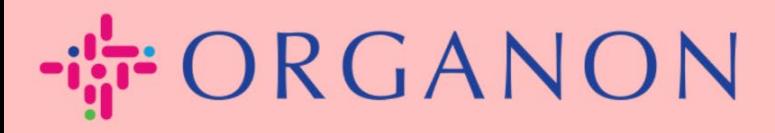

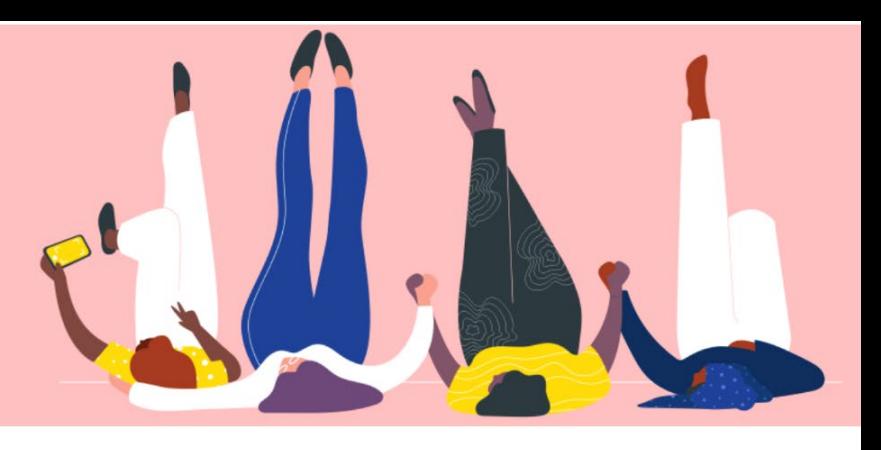

## **Cómo gestionar las órdenes de compra Guía práctica**

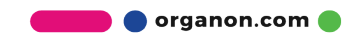

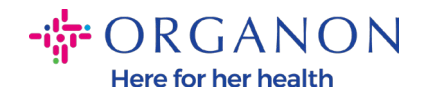

## **Cómo gestionar las órdenes de compra en la plataforma de proveedores de Coupa**

Cada vez que Organon crea una orden de compra, el proveedor podrá verla en su cuenta de Coupa. Además, se enviará automáticamente una notificación con la orden de compra al contacto de correo electrónico de la orden de compra del vendedor almacenado en nuestros datos maestros.

**1.** Inicie sesión en el Portal de proveedores de Coupa con **Correo electrónico** y **Contraseña**

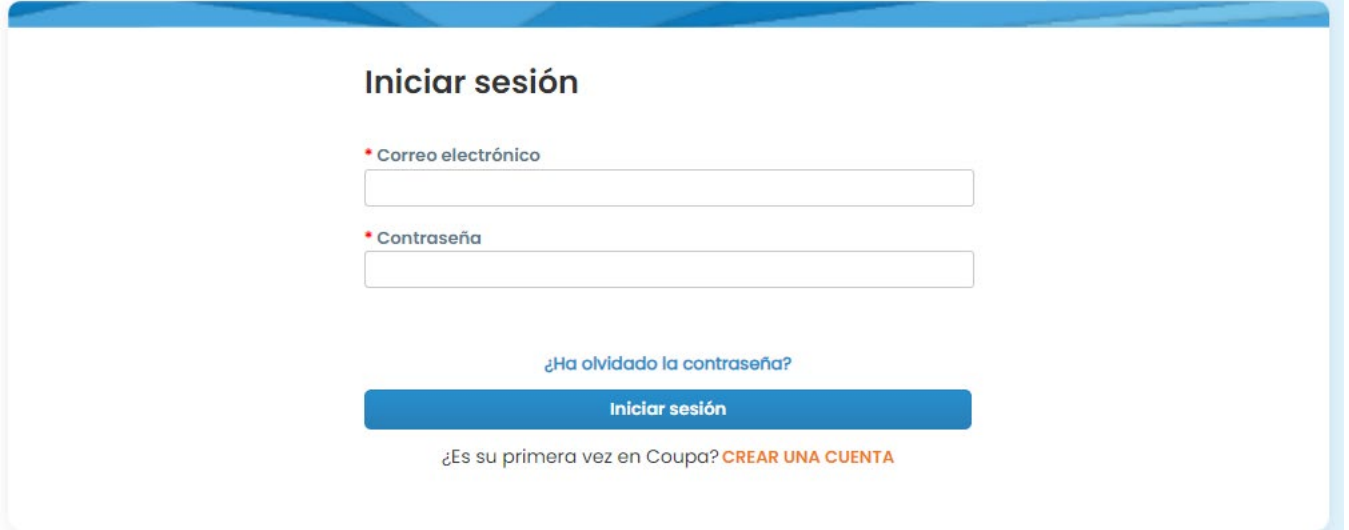

**2.** Seleccione **Ordenes** y luego **Seleccionar Cliente** de la lista desplegable. Use la barra de búsqueda para encontrar una orden de compra específica y haga clic en el número de la orden de compra

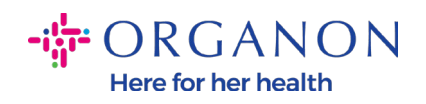

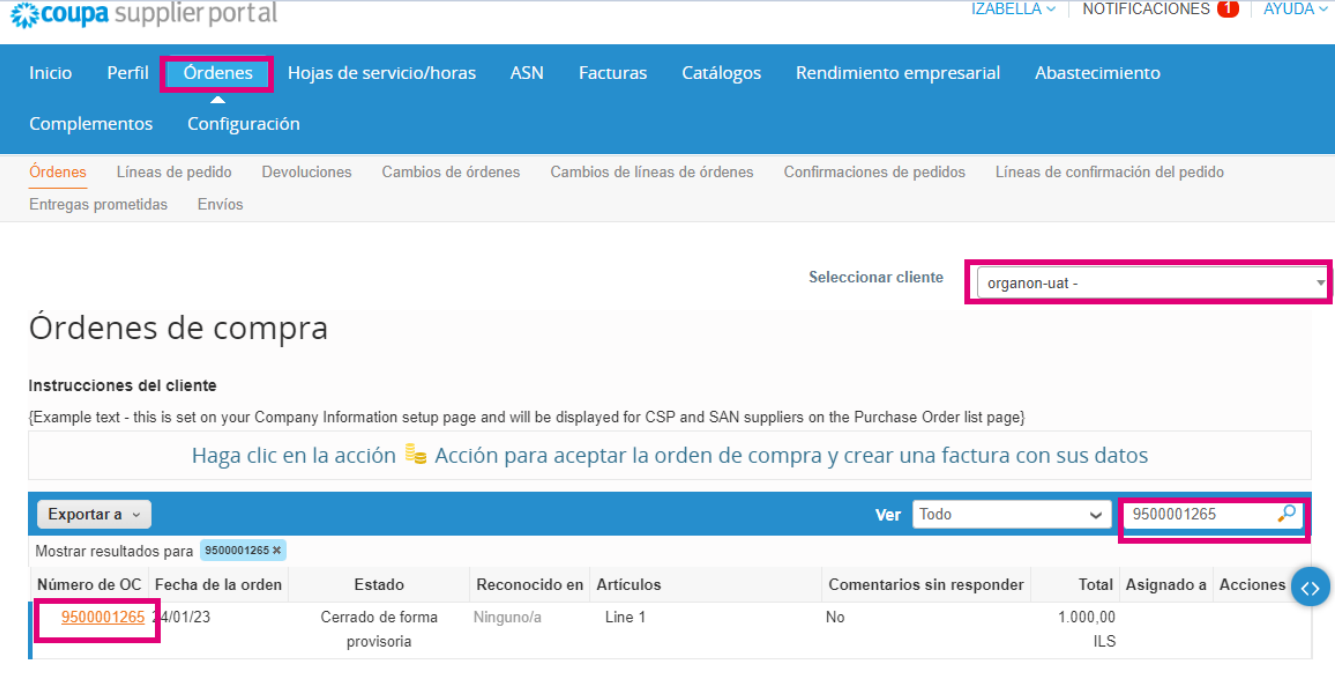

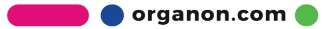

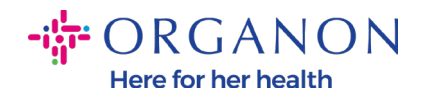

**3.** Seleccione el botón **Confirmada** en caso de que esté alineado con la compra

Seleccionar cliente

organon-uat -

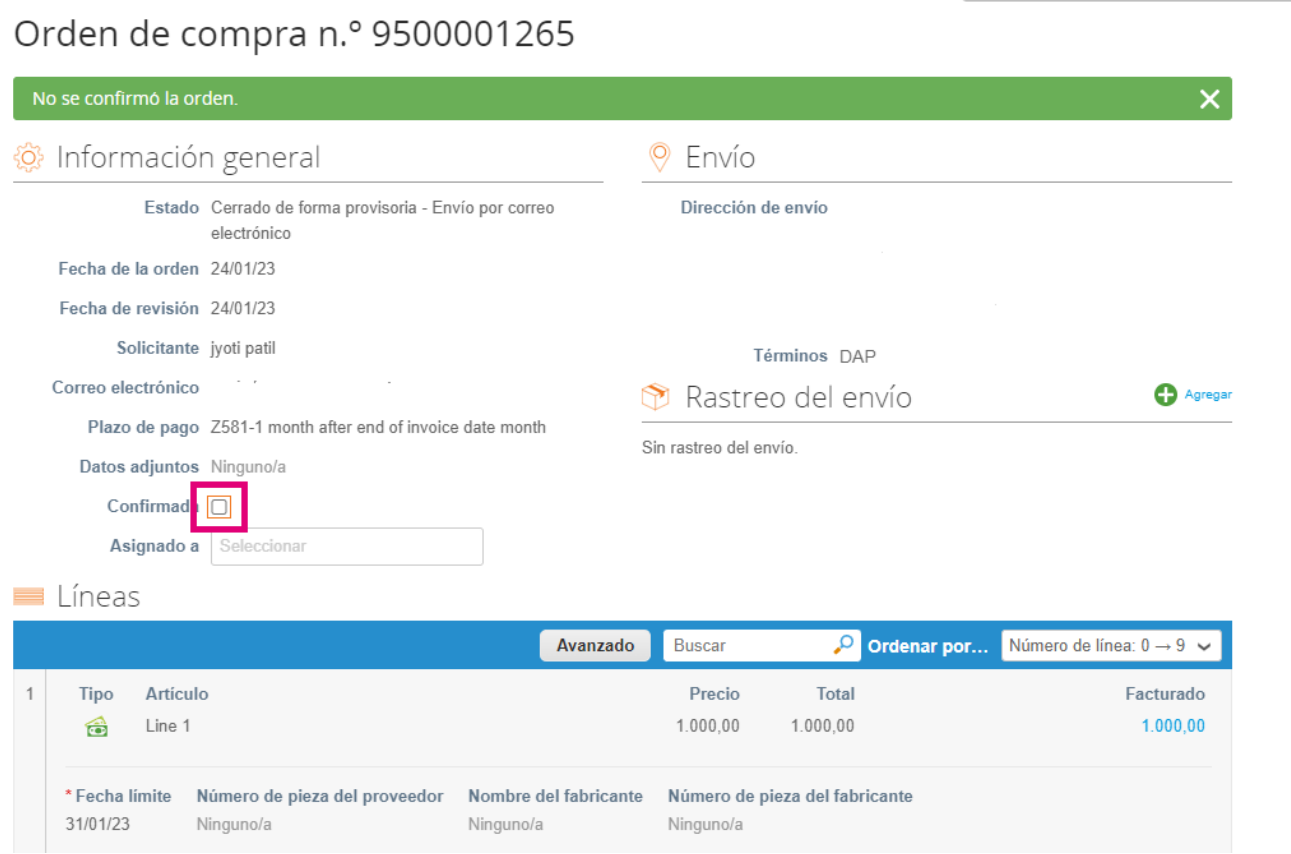

*Nota: si necesita agregar fondos adicionales o consultar sobre una orden de cambio, comuníquese con el solicitante. Su información de contacto estará disponible en la orden de compra que recibió.*

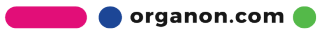